機械器具60 歯科用エンジン

一般医療機器 歯科技工室設置型コンピュータ支援設計・製造ユニット JMDN34713000

フリーダム HD

 $\overline{a}$ 

## 【禁忌・禁止】

- ・指定された用途以外には使用しないこと。
- ・操作は有資格者に限定すること。

#### 【形状、構造及び原理等】

# 1.形状、構造

スキャナー

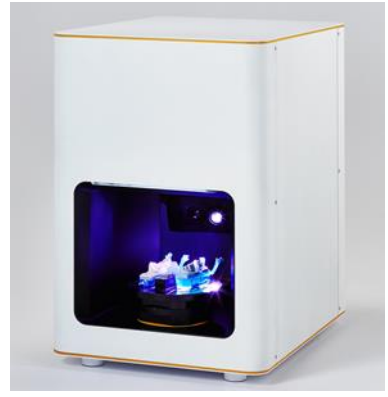

①本体寸法(㎜):330 W × 495 H × 430 D ②重量(kg):15 (Kg) ③本体カラー:白(ホワイト)、 ④定格電圧(V):AC 100-240V(-10% ~ +10%) ⑤定格周波数(Hz):50/60 Hz(-6% ~ +5%) ⑥定格電流(A):220VAC – 0.9x2A (100W x 2) (12V SMPS, 24V SMPS) ⑦電源電圧の変動許容範囲(%):86% ⑧電撃に対する保護の仕組み:アース ⑨電気安全規格:EN 61326-1:2006 JIS C1806 JAPAN)

内容:本体/付属品/取扱説明書/添付文書(本紙)

2.原理

 ステージ上にセットした歯科模型等にプロジェクターから集レンズを介 して光ビーム(パターン光)を入射し、ターゲットからの反射を測定し、 レンズCCD画像形成部に入力光の入射からターゲットまでの距離を測 定解析し、STL ファイルに変換され、パソコンに転送して専用のソフト ウェアで歯科修復物を設計するユニットである。

## 【使用目的又は効果】

複合ソフトウェアを利用した装置で、技工所又は技工室内に設置して歯科修 復物のコンピュータ支援設計(CAD)のデータを基に、歯科修復物のコンピュ ータ支援製造(CAM)に用いるものである。

### 【使用方法等】

- 1.操作方法概要
- ①使用前に添付の取扱説明書を熟読し完全に理解すること。
- ②USB の3.0 のポートにUSB ケーブルを接続し、お勧めの PC の仕様に 従う。
- ③PCへインストールする前に取扱説明書の「インストール・マニュアル」 を参照する。
- ④スキャナーの電源スイッチをON にしてから PC の電源スイッチを ON にして専用ソフトウェアを起動する。
- ⑤スキャナーの扉を開いて付属品のプレートにターゲットを置き、 ステージに装着する。

⑥スキャニングを開始する。 ⑦専用ソフトウェアで歯科修復物の設計を行う。 ⑧使用後はPCの電源をOFF にしてからスキャナーの電源をOFFにする。

取扱説明書をご確認下さい。

# 【使用上の注意】

1)禁忌・禁止 【禁忌・禁止】の項目に記載のとおり。 2)使用注意 ①取扱説明書を熟読し完全に理解すること。 ②取扱説明書は常にそばに置くこと。 ③絶対にLEDを直視しないこと。(覗きこまないこと) ④異常が発生した時は、使用を中止すること。 ⑤他のソフトをインストールしないで下さい。 ⑥PCには本器以外の機器を接続しないこと。

### 【保管方法及び有効期間等】

# 1.保管方法

(1)設置場所

①直射日光、熱線などによる局部的温度上昇のないところ。 ②周囲の温度は、0~40℃(推奨 20℃±2)毎分1℃以下の変化であるこ と。 ③周囲の湿度は、湿度80%以下の環境であること。

 ④他の機械より、水、油、切粉などがかからない無塵の環境であること。 ⑤他のプレス等の機器による大きな振動の伝わらないところ。 ⑥本器(スキャナー)とPC(パソコン)の重量に充分に耐え安定で水平な 台の上に設置すること。

### 【保守点検に係る事項】

 本器を使用中に異常を感じたら直ちに使用を中止して、点検又は修理を 依頼すること。

取扱説明書をご確認下さい。

#### 【製造販売業者及び製造業者の氏名又は名称等】

製造販売業者

株式会社 クエスト 〒773-0009 徳島県小松島市芝生町西居屋敷53-1 TEL:0885-38-9777 FAX:0885-38-9888

製造業者 DOF Inc. (KOREA)

取扱説明書を必ずご参照下さい。